# **PEAKT::P**

# Курс для амбассадоров проектной деятельности

- 1. Зайдите на платформу ["Реактор"](https://reactor.su/).
- 2. Создайте и заполните [профиль](https://reactor.su/ru/profile). Загрузите фотографию, прикрепите ссылки на страницы в соцсетях, укажите сведения о своем образовании (название вуза, факультета), расскажите о себе.
- 3. Посмотрите видео-инструкцию по регистрации проекта: youtu.be/nklEm\_wLimg.
- 4. В баннере Конкурс проектов "Лифт в будущее: только вверх!" на главной странице сайта нажмите кнопку "Создать проект" или просто перейдите по ссылке [reactor.su/project/add.](https://reactor.su/ru/project/add) Начните оформлять свой проект.
- 5. Оформите цифровой паспорт проекта и заполните все необходимые поля. Они отмечены **\*** . По мере развития проекта их можно будет изменить.
- 6. Прикрепление к мероприятию. Зайдите на страницу [Конкурса](https://reactor.su/ru/event/140) проектов "Лифт в [будущее:](https://reactor.su/ru/event/140) только вверх!". Нажмите на кнопку "Заявить проект". В появившемся окне нужно выбрать именно тот проект, который сейчас подается для участия в мероприятии. В качестве участника - заявить самого себя. В конце - поставить галочку согласия с условиями мероприятия и нажать кнопку "Отправить заявку". После модерации проект появится на странице [Конкурса](https://reactor.su/ru/event/140) проектов "Лифт в [будущее:](https://reactor.su/ru/event/140) только вверх!".

# Блок "Описание"

#### **Название проекта \***

Под этим именем ваш проект будет виден всем пользователям платформы "Реактор", всем участникам мероприятия и экспертам, поэтому постарайтесь сделать его как можно более информативным, привлекательным, интересным. Формулировку лучше всего выбрать краткую (не более 140 знаков), но при этом емкую, дающую общее представление о том, что вы планируете сделать. На первой стадии можно обозначить название проекта максимально нейтрально, например, "Мой проект", "Учебный проект", "Проект для курса" и т.д. По мере формирования четкой проектной идеи, название проекта следует заменить.

#### **Аннотация \***

Короткое, но информативное описание проекта (не более 300 знаков).

#### **Идея или проблема \***

Расскажите о том, что сподвигло вас на участие в программе и создание своего проекта. Охарактеризуйте проблему, которую вы пытаетесь решить

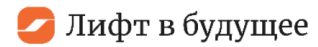

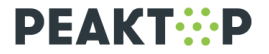

через реализацию своего проекта. Опишите идею, ключевую мысль, которая была положена в основу вашей работы.

#### **Решение и результат \***

Расскажите об итогах своей работы. Укажите основные шаги, которые были предприняты для ее реализации, опишите какие действия вы предприняли для достижения задуманного. Продемонстрируйте несколько фотографий готового продукта, а также процесса работы над ним. Сделайте видеоролик, в котором рассказывается о своем проекте.

#### **"Ключевые слова" \***

Напишите несколько слов (5-7, но не более 15), наиболее полно характеризующих ваш проект (например, "экология", "программирование" и пр.). Обязательно укажите название мероприятия (например, "курс для наставников", "амбассадоры", "лифт в будущее").

## Блок "Обложка проекта" **\***

Это может быть как фото, рисунок или любая другая иллюстрация, которая в наибольшей степени отражает концепцию проекта.

## Блок "Файлы"

Прикрепите изображения, связанные с вашей работой, например, рисунки, фото и пр. Прежде всего это будут задания, которые вы будете выполнять по мере прохождения курса. Также здесь можно разместить любые иллюстрации, послужившие вам источником вдохновения.

#### **Презентация**

На странице конкурса скачайте шаблон презентации. Оформите все обязательные слайды, рассказав о том, как вы работали над проектом (чаще всего это - Проблема, Цель, Идея, Проектное решение, План и этапы работы, Результат, Перспективы, Команда). Прикрепите готовую презентацию в формате **.pdf**, размер файла не должен превышать **20 MB**.

## Блок "План проекта"

При оформлении плана проекта необходимо зафиксировать:

- "Название задачи" краткая формулировка задачи.
- "Описание задачи" развернутое описание в виде конкретных шагов, действий, заданий, которые выполнял участник проекта.
- "Пригласить как исполнителей" прикрепление членов команды к задаче. Это можно сделать через поиск пользователей платформы

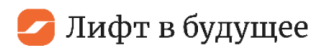

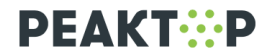

"Реактор" по ФИО или отправку приглашения на адрес электронной почты.

Обратите внимание: если у проекта несколько авторов, то к моменту заявления работы все авторы должны быть зарегистрированы на "Реакторе". В качестве автора проекта закрепляется лидер проектной команды, остальные участники проекта обозначаются как исполнители проектных задач.

Для того, чтобы направить вопрос по работе платформы "Реактор" воспользуйтесь формой [обратной](https://reactor.su/ru/faq) связи или напишите на почту info@reactor.su. Также вопросы принимаются по телефону 8(499)918-77-20.